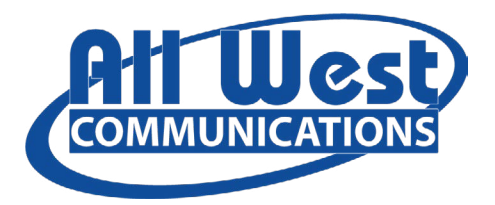

# **Amazon Fire TV**

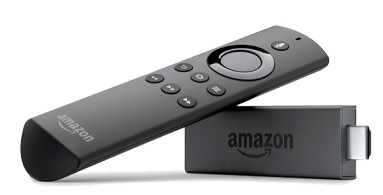

All West.tv works with Amazon Fire TV 2nd Generation and newer, including Fire TV Stick and Cube. **To get started you'll need:**

- an internet connection
- an Amazon account (Don't have one? [Sign up here.\)](https://www.amazon.com/ap/register%3Fopenid.assoc_handle%3Dsmallparts_amazon%26openid.identity%3Dhttp%253A%252F%252Fspecs.openid.net%252Fauth%252F2.0%252Fidentifier_select%26openid.ns%3Dhttp%253A%252F%252Fspecs.openid.net%252Fauth%252F2.0%26openid.claimed_id%3Dhttp%253A%252F%252Fspecs.openid.net%252Fauth%252F2.0%252Fidentifier_select%26openid.return_to%3Dhttps%253A%252F%252Fwww.smallparts.com%252Fsignin%26marketPlaceId%3DA2YBZOQLHY23UT%26clientContext%3D187-1331220-8510307%26pageId%3Dauthportal_register%26openid.mode%3Dcheckid_setup%26siteState%3DfinalReturnToUrl%253Dhttps%25253A%25252F%25252Fwww.smallparts.com%25252Fcontactus%25252F187-1331220-8510307%25253FappAction%25253DContactUsLanding%252526pf_rd_m%25253DA2LPUKX2E7NPQV%252526appActionToken%25253DlptkeUQfbhoOU3v4ShyMQLid53Yj3D%252526ie%25253DUTF8%252Cregist%253Dtrue)
- a TV or other display with an HDMI port
- an HDMI cable (on 4K capable devices you need an HDMI 2.0 or later)

### **Start with these steps or [watch this video.](https://www.youtube.com/watch?v=LTDIIt0Z9Kc)**

- 1. Plug the power adapter into an electrical outlet, and the Fire TV device into your TV's HDMI port.
- 2. Use the USB cable to connect the power adapter and Fire TV device.
- 3. Install the batteries in the remote. If the remote doesn't automatically pair with your Fire TV, press and hold the Home button for 10 seconds.
- 4. Use the Source button on your TV remote to locate the HDMI signal for your Fire TV device.
- 5. Follow the prompts on the Fire TV startup screen to finish set-up.

**To install All West.tv,** select the Search icon (left of Home at top of screen) and search for All West.tv. Highlight and select Download. Once inished, select Open to launch All West.tv.

### **Android TV**

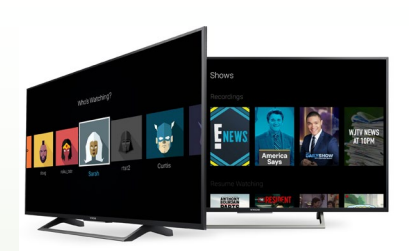

All West.tv works with a variety of Android TV models version 8 and up. You can check the version through the Android TV settings, select About and then Version.

### **To get started you'll need:**

- an internet connection
- a Google account (Don't have one? [Sign up here.\)](https://accounts.google.com/signup/v2/webcreateaccount?flowName=GlifWebSignIn&flowEntry=SignUp)
- If your TV doesn't have an Android TV built-in, you'll need:
	- an external Android TV device
	- a TV or other display with an HDMI port
	- an HDMI cable

### **To install All West.tv, go to the Android TV home screen:**

- 1. Navigate to Apps
- 2. Select the Google Play Store app (Play Store)
- 3. Search for All West.tv in Search bar at top of screen
- 4. Select All West.tv app. It looks like this:  $\bigcap$  M 5. Select Install

## **Apple TV**

All West.tv works with Apple TV 4K or HD. To identify your version, [check Apple support.](https://support.apple.com/en-us/HT200008)

### **To get started you'll need:**

- an internet connection
- an Apple ID (Don't have one? [Create one here.](https://support.apple.com/en-gb/HT204316))
- a TV or other display with an HDMI port
- an HDMI cable (on 4K, you need an HDMI 2.0 or later)

### To install Apple TV, check out this link: [4K/HD](https://support.apple.com/en-us/HT205358#appletv4kappletvhd)

### To install All West.tv:

- 1. Go to the Apple App Store
- 2. Within the App Store, search for All West.tv
- 3. Highlight and Select the app to begin downloading
- 4. While the app is downloading or updating, its icon appears on the Home screen with a progress indicator.
- 5. Once complete, select Open to launch All West.tv

### **Questions? Call our Customer Service Team (866) 255-9378**